## **Opendccess** in Pure

How to make your publications open access in Pure – the basics

Add your publication's description into Pure, scroll down to 'Electronic version(s), and related files and links' and click the button to add an 'electronic version' of your publication.

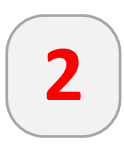

**1**

You can either **upload an electronic version in Pure**, or add a publisher's **link** or the publication's **DOI** if the file is already available as open access in another repository or on the publisher's website.

**3**

Choose the **document version** (whether this is one of the publisher's versions or your accepted author version), or copy and paste the **link** or the **DOI**, and set the public **accessibility to 'Open'**. This will tell Pure that the output can be shown as open access.

## Note that:

Pure will show you an alert and tell you how to make the correction if you have omitted any data necessary to determine the open access status.

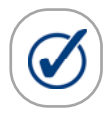

Adding the appropriate licence will be useful to others who wish to use your publication, for instance, if your publication has been published under a creative commons licence (http://creativecommons.org).

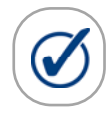

Only the *final published version*, *proof version* and *accepted author version* will be shown as open access by Pure, but the s*ubmitted version* will not, irrespective of the access status. Therefore, upload one of the former types, if you can.

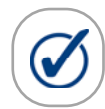

When your publication is still under embargo, use the access status 'Embargoed' to fill in the embargo period (the end date is the important one). Once the embargo period has expired, Pure will automatically change the access status to 'Open'.

Questions? Contact your institute's Pure administrator or send an e‐ mail to pure@knaw.nl.

Electronic version(s), an and links @

> Electronic version(s) of th Add electronic version (

Choose

**Upload** an electronic versio

Add DOI of an electronic ve

Add link to an electronic ve

## Document version

Final published version Publisher's PDF, also known as Vers Access to electronic versi Public access to file Open  $\mathbf{v}$ 

Content input in this section is insufficient to determine the Or Access Status: **Document version not set** 

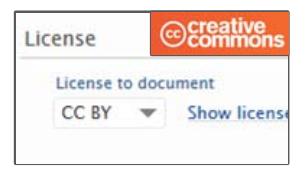

**10.3767/003158517X6 Final published version** a Open

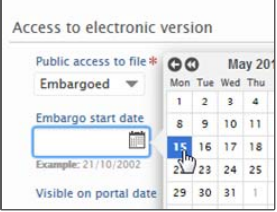